## Bilans uspeha

Poslednja izmena 28/09/2023 1:19 pm CEST

Kada nam treba Bilans uspeha za neku firmu, idemo ovom putanjom:

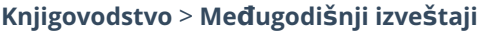

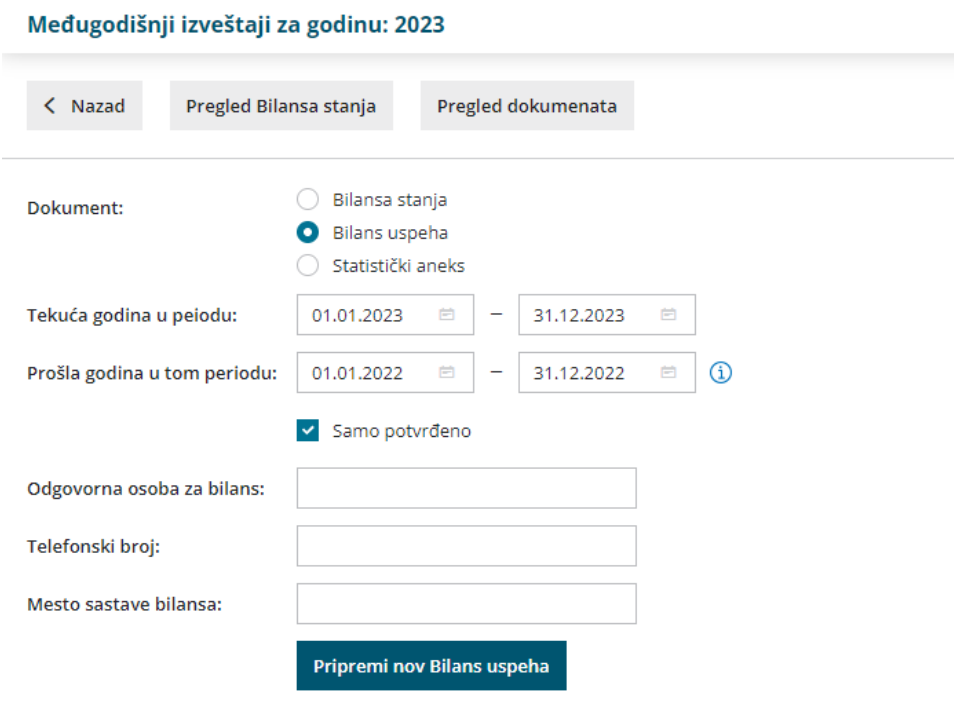

> označimo **Bilans uspeha** > unesemo za koji period odabirom **datuma** ove godine i/ili prethodne (ako imamo podatke) želimo ovaj bilans, **popunimo polja** koja program nudi i **kliknemo na plavo dugme Pripremi nov Bilans uspeha**

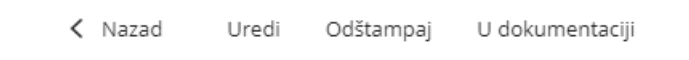

## Dobijeni bilans možemo:

1 dodatno urediti na dugme Uredi,

2 odštampati na dugme Odštampaj

3 ili odabirom dugmeta U dokumentaciji možemo ga sačuvati na računaru za dalju upotrebu/slanje